# 共通のご質問

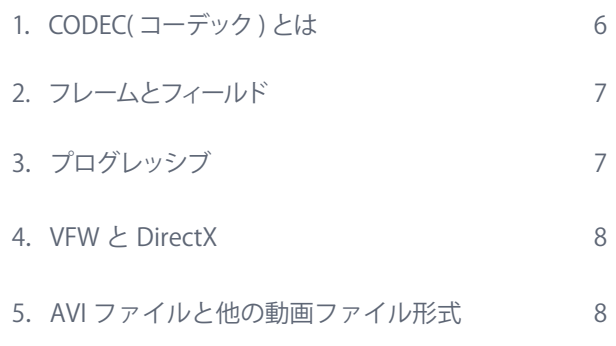

Frame-DIAS **よくあるご質問**

CODEC(コーデック )とは

# 共通のご質問

# ◦**1. CODEC( コーデック ) とは**

コンピュータ上で動画を扱う場合、動画ファイル (ムービーファイル)という映像や音声を収めたファイ ルとして扱います。動画ファイルは、ファイルサイズが大きくなるために圧縮をかけることがあります。 圧縮をかけるにはコーダー (CODer) というプログラムが必要であり、圧縮されたファイルを再生する には圧縮されたデータを解凍するデコーダー (DECoder) というプログラムが必要です。 このコーダーとデコーダーを合わせて CODEC( コーデック)と呼びます。CODEC には様々な種類があ り、圧縮したのと同じ CODEC が再生するコンピュータにないと再生することができません。

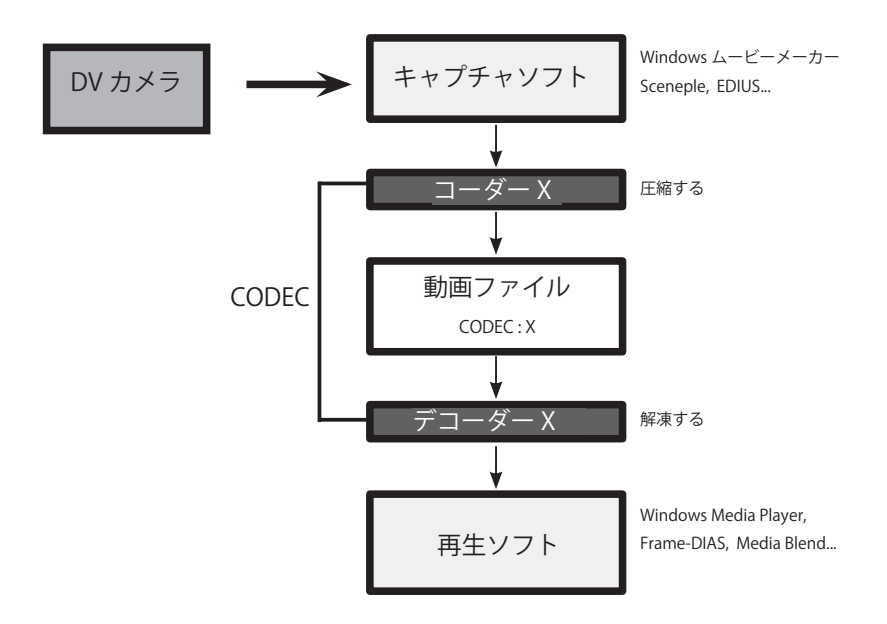

#### CODEC の例

#### **Microsoft DV**

DV カメラから Windows ムービーメーカーでキャプチャする際、ビデオの 設定で「デジタルデバイス方式 (DV-AVI)」を選択した場合の CODEC です。 Windows に標準で搭載されているので再生する場合にも CODEC をセッ トアップする必要はありません。

### **カノープス DV コーデック**

トムソン・カノープス社のソフトを使用してキャプチャした場合に使われ ます。キャプチャしたのとは別のパソコンで再生するにはトムソン・カノー プス社のWEB サイトから「Canopus Codec Option( 無償版 )」をダウンロー ドしてセットアップする必要があります。

#### **未圧縮**

圧縮がかかっていない形式です。再生する場合にも CODEC は必要あり ません。

# ◦**2. フレームとフィールド**

DV カメラや TV の映像は NTSC 方式という記録方式を採用しており、画面全体を 525 本の走査線 で構成しています。525 本の走査線のうち偶数番目の走査線 (EVEN) と奇数番目の走査線 (ODD) を 1/60 秒ごとに交互に表示しています。つまり最初の 1/60 秒で走査線を 1 本ずつ飛ばして 262.5 本分 の映像を表示し、次の 1/60 で飛ばしたところを埋めるように 262.5 本分の映像を表示します。これ は少ない情報量でなめらかな動画を表示するための工夫であり、通常のスピードで再生していればブ ラウン管 ( 液晶画面 ) や人間の目の残像現象のために 1 走査線分上下に移動していることが分からな いことを利用しています。

この 1/60 秒の映像を「フィールド (field)」と呼び、2 フィールド分= 1/30 秒の映像を「フレーム (frame)」 と呼びます。

コンピュータ上の AVI ファイルでは、フレーム単位に映像が記録されているため、メディアプレーヤー 等の一般の再生ソフトではフレーム単位の映像を表示しています。このため早い動きをする人や車の 輪郭が櫛状にぼやけたり、ボールが二重に見えたりします。

Frame-DIAS では、この 1/60 秒ごとのフィールド映像を取り出すことにより 60Hz での動作解析を可 能にしています。

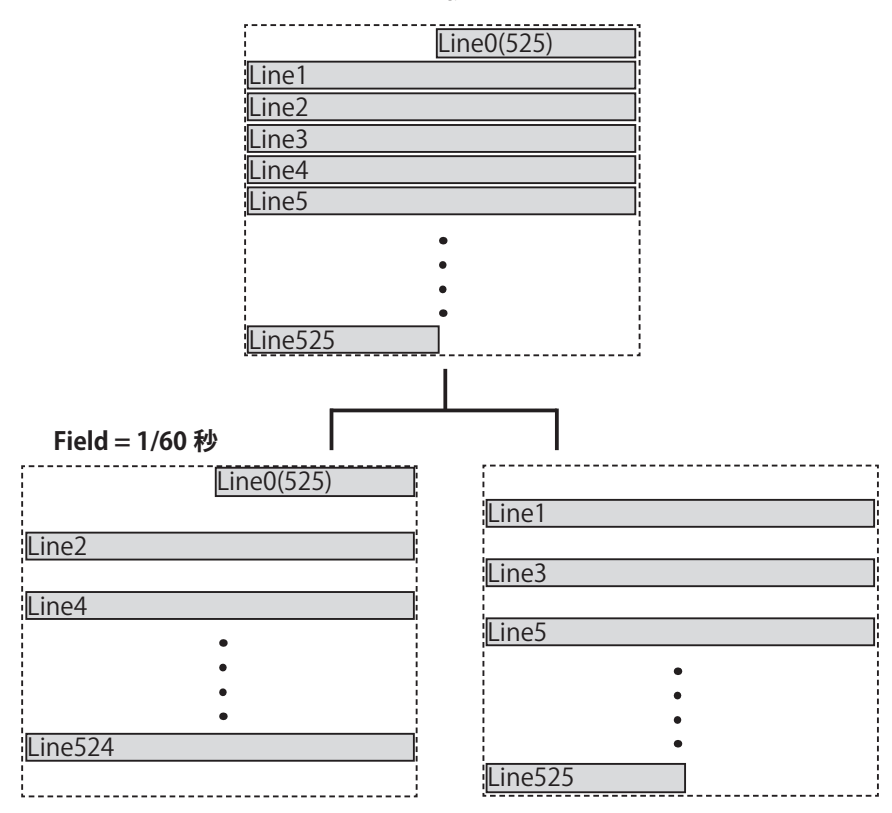

**Frame = 1/30 秒**

# ◦**3. プログレッシブ**

上記の NTSC 方式のように走査線を1本飛ばしにすることをインターレース方式と呼びます。これに 対してハイスピードカメラ等では走査線を上から順次に記録する方式が多く、これをプログレッシブ 方式と呼びます。( ノンインターレース方式と呼ぶこともあります。)

インターレース方式では、偶数番目の走査線 (EVEN) と奇数番目の走査線 (ODD) は、1/60 秒時間が ずれた 2 枚の画像として取り出すことができますが、プログレッシブ方式では全て同じ時刻の画像が 記録されています。

解像度の面では、インターレース方式はフィールド画像としてみると縦の解像度が走査線の数の半分 になりますが、プログレッシブ方式は走査線の数=縦の解像度となります。

VFWと DIrectX

プログレッシブかどうかの見分け方

プログレッシブかどうかは、通常はカメラの説明書やカタログに書かれていますが不明な場合は 以下のように見分けることができます。

試しに動きの速い動作を撮影してみます。この時シャッタースピードを 1/500 秒等の早いシャッ ターに設定にして撮影します。AVI ファイルに取りこんだものを Frame-DIAS で開いてプログレッ シブの設定にしてみてください。以下の図のように速く動いているものが二重に見える場合、そ の映像はインターレースです。二重に見えなければプログレッシブの映像です。

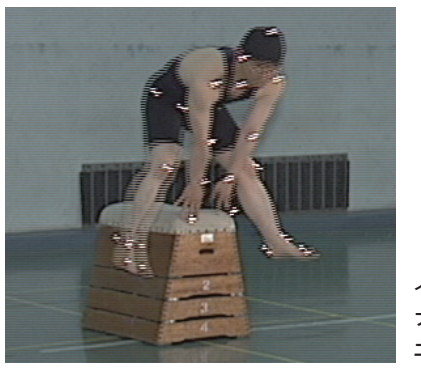

**インターレースの映像を プログレッシブにすると 二重に見える**

その逆に、プログレッシブの映像を Frame-DIAS で開いて、インターレース ( プログレッシブを オフ ) の設定でコマ送りすると同じ画像が 2 枚ずつ表示されます。

**プログレッシブにして** ← 正常 → OK **二重に見える インターレースが正しい インターレースにして 正常 OK** 2枚ずつ同じ画像 –> プログレッシブが正しい

# ◦**4. VFW と DirectX**

Windows 上で動画ファイルを扱うには、古くから使われている VFW(Video For Windows) という方 式と、その後普及した DirectX という方式があります。

前述の CODEC によっては、VFW 用の CODEC しかないもの、DirectX 用の CODEC しかないもの、 両方の CODEC が存在するものがあります。このため、Frame-DIAS では VFW と DirectX を切り替え ることができるようになっており、使用する動画ファイルの CODEC によって切替が必要になります。

VFW 用の CODEC の例 **カノープス DV コーデック**

**未圧縮**

**Sony DVgate で AVI 1.0 とした場合**

DirectX 用の CODEC の例 **Microsoft DV**

**Sony DVgate で AVI 2.0 とした場合**

# ● 5. AVI ファイルと他の動画ファイル形式

AVI(Audio Video Interleave) とは、音声と動画を格納するために Microsoft が規定したファイルフォー マットです。VFW では、AVI ファイルだけを扱うことができます。DirectX では、AVI 以外にも WMV 等の動画ファイルを扱うことができますが、Frame-DIAS で開くことができるのは AVI ファイルだけ です。